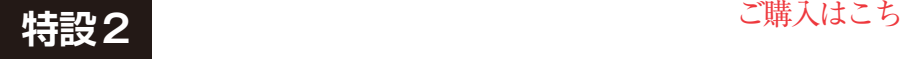

[ご購入はこちら](https://shop.cqpub.co.jp/hanbai/booklist/series/Interface/)

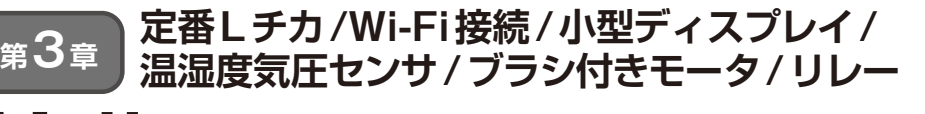

# 基礎固め… GPIO端子のコントロール

**漆谷 正義**

第2章までで開発環境の設定が終わりました. いよ いよPico/Pico Wを制御します.基本のLチカから始 めて、小型ディスプレイ表示や小型モータの駆動に チャレンジします.

なお,本章の全リストは本誌ウェブ・ページで確認 できます.

https://interface.cqpub.co. jp/202401us3/

## **その1 LED点滅(Lチカ)**

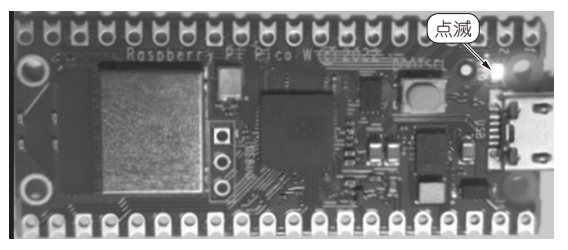

**写真1 Pico WのLEDが点滅している様子**

LED点滅プログラム(通称Lチカ)は、GPIO操作の 手始め(Hello world!)です. GPIOが操作できれば. LEDだけでなく,リレーやDCモータのON/OFF,正 逆転,ディジタル信号発生など種々の制御ができます.

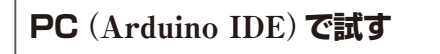

#### ● LEDの点滅

ラズベリー・パイPico W(以降,Pico W)のボード 上にあるLEDの点滅は、Arduino IDEの開発環境に 用意されているBlinkがそのまま使えます(**リスト1**).

**リスト1**を実行後,Pico Wに書き込むと**写真1**のよ うにLEDが点滅します.

#### ● 外部GPIOピンでLEDの点滅

ChatGPTに**リスト1**のプログラムを学習させて, 外部GPIOピンにつながったLEDをON/OFFさせて みます(**図1**).これは,**リスト2**のように聞いてみま した.

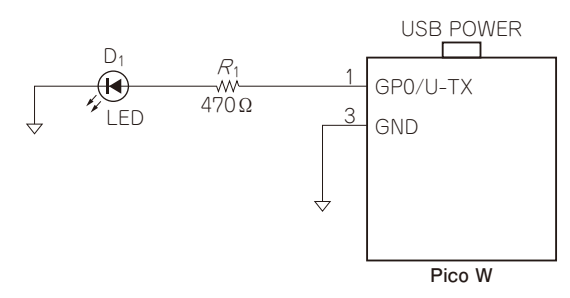

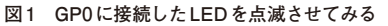

このコードは一発で動きました. ポイントは. GP0 をビルド・エラーなしに定義できるかどうかですが, **リスト2**の1行目では数字の0としているので問題あ りません.例えばここを数字の前にGPを付けて, GP0とした場合,未定義エラーになります.

### **ラズベリー・パイ4**(C/C++ SDK)**で 試す**

#### ● LEDの点滅

Pico WのLED点滅プログラムをChatGPTに聞く と,「Wi-Fi機能を使わないなら,Picoと同じプログ ラムでよい」と強弁します. これは間違いです.

Pico WのLEDは,**図2**のようにLEDがWi-Fiチッ プCYW43439(インフィニオン テクノロジーズ)を 経由しているので,Picoのように制御できません (**表1**).また,CYW43ライブラリも必要になります.

Pico WでLEDを点滅させたい場合は、picoexamplesフォルダ 注1のサンプル・プログラム picow\_blink.cを参照してください.